# VCR COMPANION

## REFERENCE CARD

#### **VERSION FOR THE APPLE IIe/IIc/IIGS**

New:

VCR COMPANION is designed to be flexible and easy to use. Outlined here are the essential commands of the program. For quick reference, we have depicted a sample of each of the fonts, borders, background pictures, patterns and icons, and animations and listed them by name.

#### **SELECTING ITEMS:**

Using the mouse: Position the pointer over the desired option and select it with one click of your mouse.

Using the keyboard: Use the  $\uparrow$ ,  $\downarrow$ ,  $\leftarrow$ ,  $\rightarrow$  keys to move the pointer to the desired option and press return.

Using the joystick: Position the pointer over the desired option and select it with one press of either joystick button.

ESC: At any point you can "back out" of your selection by pressing Esc.

#### **MAIN MENU OPTIONS:**

Make a Video: Start a new script or use a ready-made.

Utilities: Convert outside graphics and animations for use in VCR Companion. There's also a Transition Editor for creating your own transitions.

Quit: Quit VCR Companion to go to another program.

#### **EDIT SCRIPT MENU OPTIONS:**

**Add:** Your starting point for making a video script.

Add will automatically insert text, borders, background pictures, patterns, colors, and icons, animations, transitions, special effects, timing controls and movies to the end of the script

controls and movies to the end of the script.

Edit: Make changes to your script.

**Insert:** Insert items anywhere into your script.

Delete: Delete any script item.

Clone: "Clone" or copy one or more script items

within the same script. Begin a new script.

File: Load and save scripts and access VCR Com-

panion's available ready-made scripts.

**Preview:** Preview any section of your script.

### **TEXT ENTRY/EDIT COMMANDS:**

**Return or**  $\downarrow$ : Moves cursor down to the next line.

↑: Moves cursor up to previous line.

**Delete or**  $\leftarrow$ : Erases character to the left of the cursor.

Insert: Inserts a line in your text.

Delete: Deletes a line in your text.

Revert: Undoes current text modifications.

Done: Returns to the script edit window.

#### **RECORD MENU OPTIONS:**

**Preview Film:** You'll see exactly what you're going to get

when you record or save your final script.

**Record on Tape:** Actually sends the script out to your VCR. **Make FilmDisk:** Create a self-booting FilmDisk using the cur-

rent script.

Edit Script: Return to the Edit Script Menu to edit the

current script.

Main Menu: Return to the Main Menu.

# **SCRIPT ITEMS**

**FONTS:** The font samples shown here come with upper and lowercase letters, numbers, and punctuation. Each font can be displayed in the 16 colors supported by VCR Companion. Font samples are reduced from actual size.

Standard

**Ş**]ime

THIN

Bold

Kron

Deco

L.8.D.

Pen

L.A.

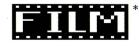

Lines

Neon

<sup>\*</sup> Lowercase characters not available

# **BORDERS:** (Reduced from actual size)

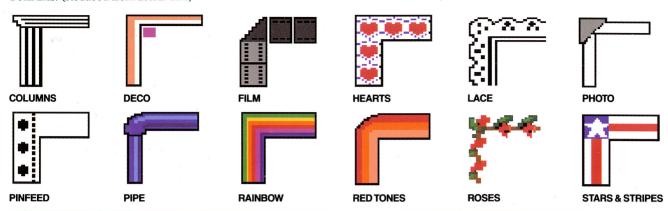

BACKGROUND PICTURES: (Reduced from actual size)

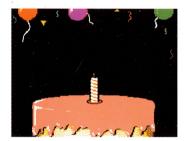

CAKE

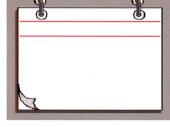

**CALENDAR** 

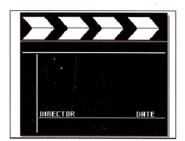

CLAPBOARD

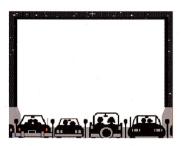

DRIVE-IN

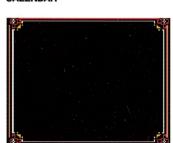

FRAME

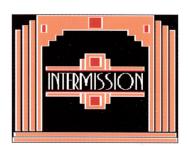

INTERMISSION

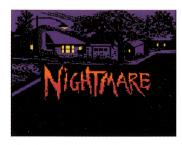

**NIGHTMARE** 

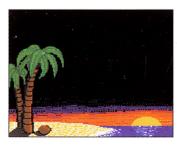

PALMS

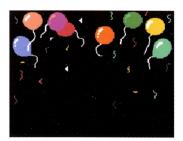

**PARTY** 

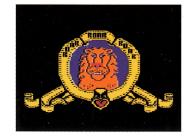

**ROAR** 

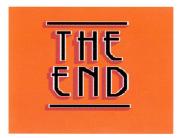

THE END

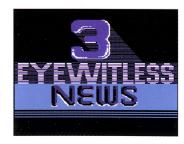

**TV NEWS** 

### **BACKGROUND PATTERNS:**

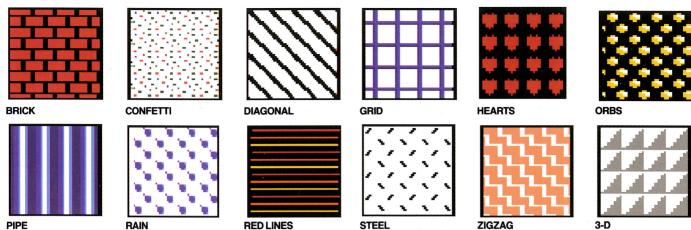

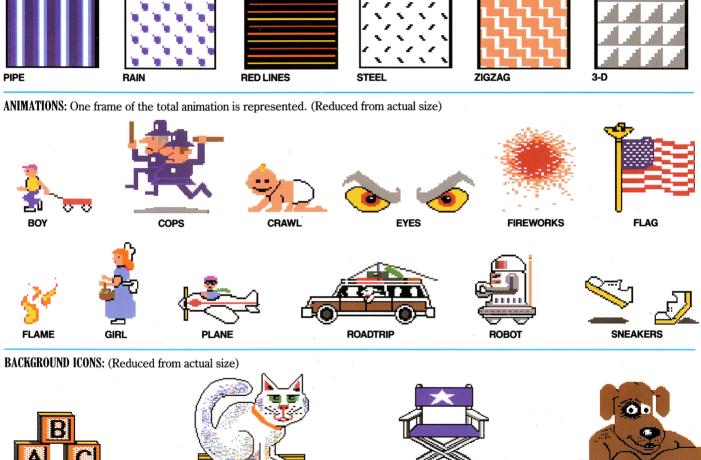

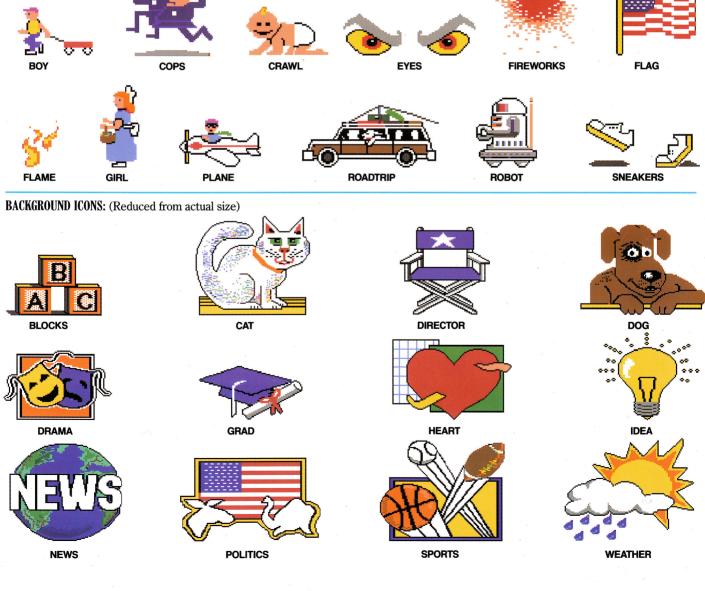

BONUS GRAPHICS: We have included two additional sets of animations and background icons as a bonus to our users. These script graphics can be found on the back side of Disk 2. Select "From Other Disk" to access these graphics.

#### **BONUS ANIMATIONS:** (Reduced from actual size)

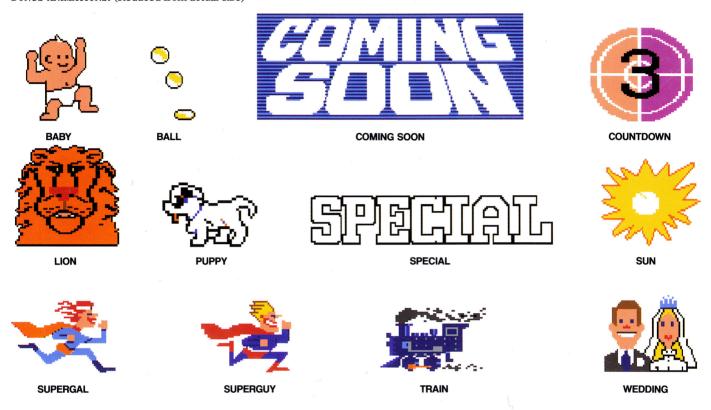

**BONUS ICONS:** (Reduced from actual size)

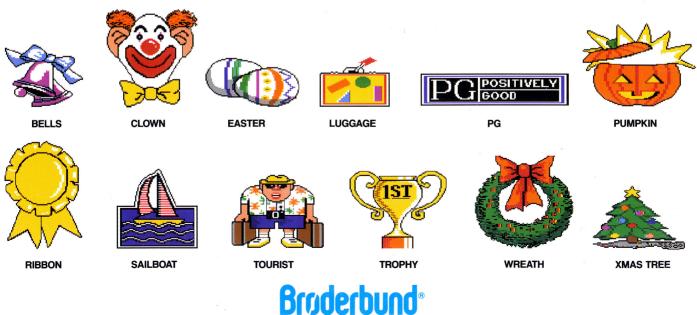